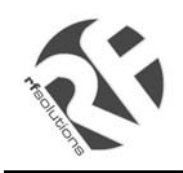

## **Features**

- Plug And Play
- Small Size (45mm x 28mm x 3mm)

- Simple 4 Wire Serial Interface
- 100mW Transceiver
- Onboard 10-bit ADCs/GPIO ports
- Automatic RF Power Control
- Frequency Hopping
- Authentication and Encryption
- Single and Multiple End Points
- 1Mb/s Symbol Rate
- Built In or Approved External Antenna
- Full Duplex Voice (with external codec)
- Supply Voltage 4V to 5.5V
- Low Power

# **Applications**

- Cable Replacement
- **Telemetry**
- Process Control
- **Robotics**
- **Internet Access**
- File Transfer
- Remote Terminal
- Remote Control

#### **BRM** DEVICE A (MASTER)  $\mathcal{L}$ BRM BRM DEVICE B (SLAVE) Application SUPPLY SUPPLY Typical System Sensor Display Switch Keypad

# **Overview**

The Basic Radio Modem (BRM) radio telemetry module is a self-contained PCB-mountable radio module which requires only a 4V to +5.5V supply and serial data source. The built-in radio protocol provides all the low-level radio link management and error correction functions. These are completely transparent to the user. A maximum practical data rate of 115.2kb/s is possible in either direction. Achievable range is typically 200m line-of-sight and there is no licensing requirement for usage of devices on these frequencies. RF Solutions Ltd can provide versions of firmware to support customer specific applications using the onboard ADCs and GPIOs.

An evaluation system is also available consisting of a motherboard which can be powered from either batteries or mains adapter. A 9-way D-type connector allows direct interfacing to a PC COM port for testing and evaluation. Access to all BRM ports is provided via pin headers. Please see datasheet DS362 for more information on this product.

# **Ordering Information**

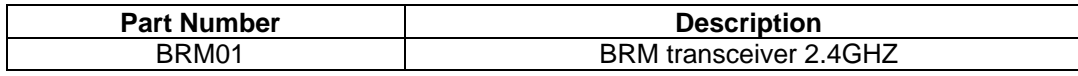

# **Version Information**

This datasheet refers to BRM01 modems with firmware versions 0.29 or later. The firmware version is labelled on the modem.

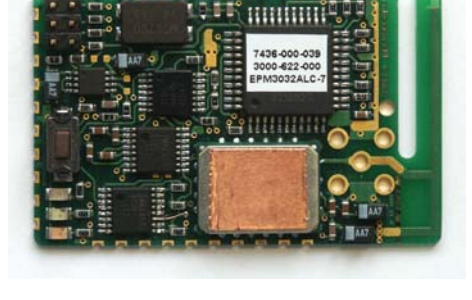

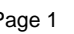

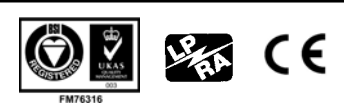

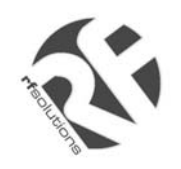

2.4GHz BLUETOOTH TRANSCEIVER MODULE

# **Table Of Contents**

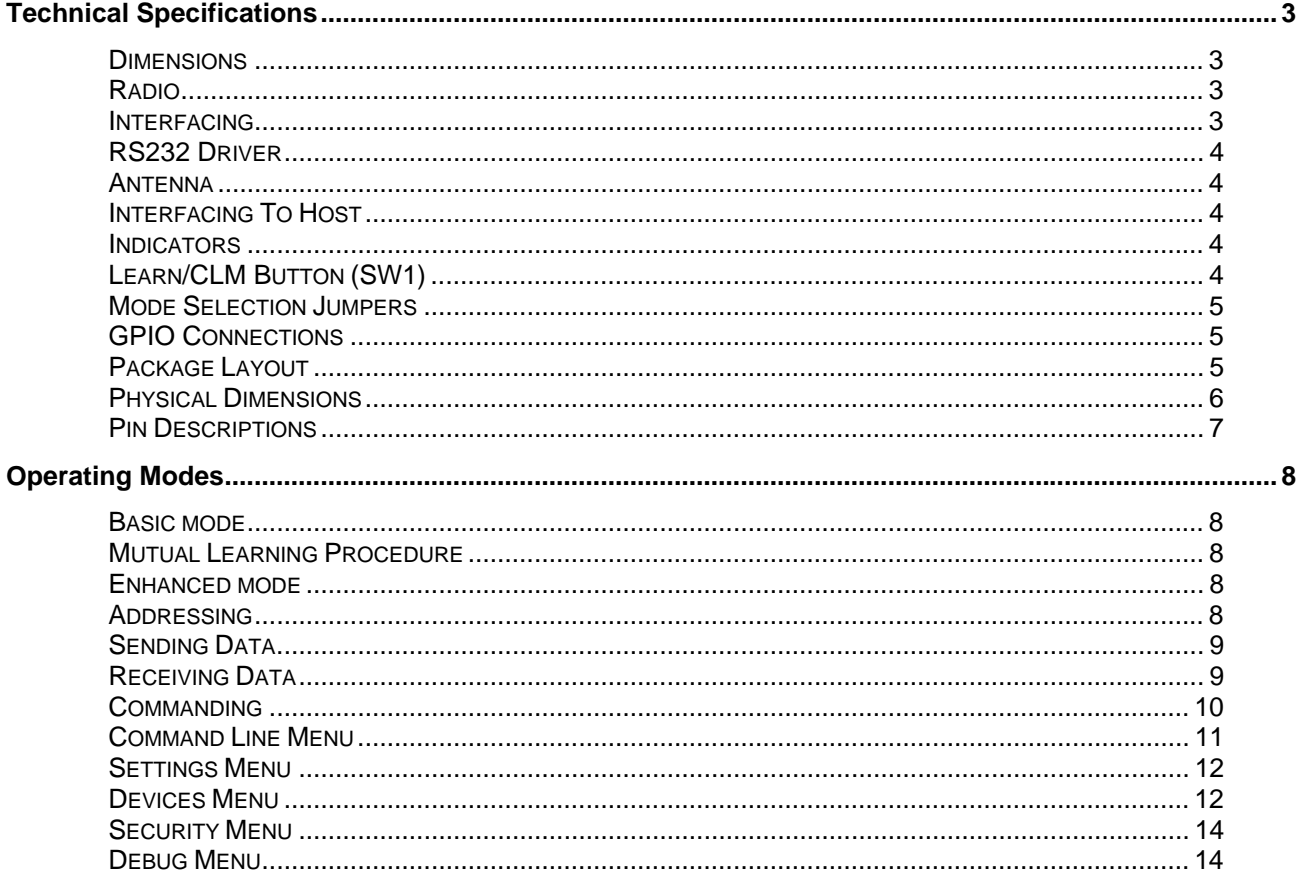

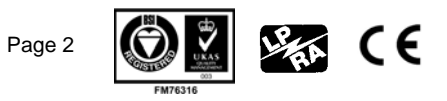

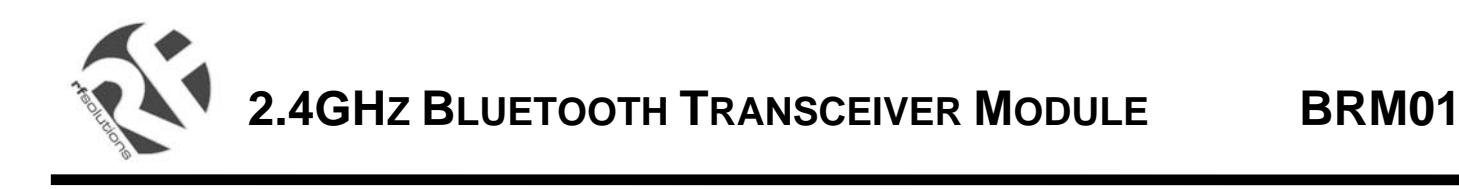

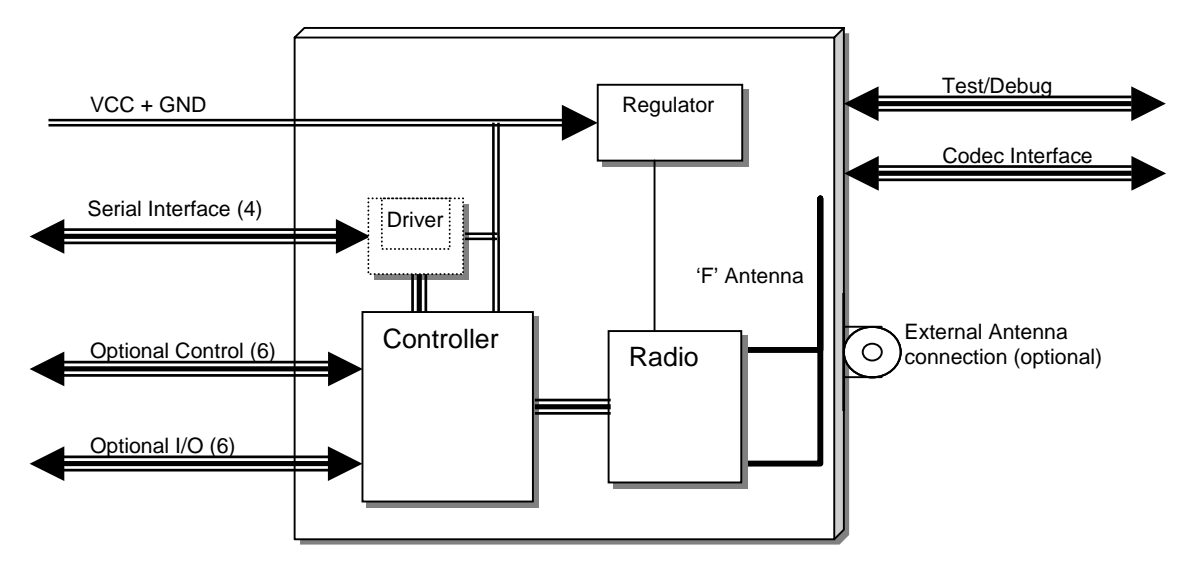

#### **Description**

The BRM enables designers to easily add wireless to their products without the need for RF and Antenna design expertise. The BRM fulfils a large number of application requirements, ranging from basic point to point connectivity to more complex multi-point process control functions.

# **Technical Specifications**

#### **Dimensions**

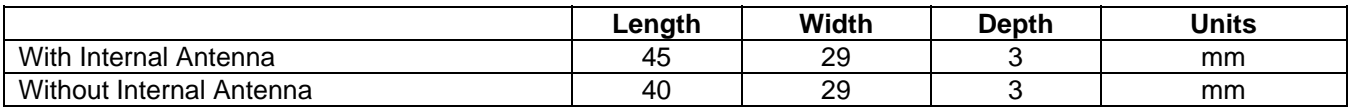

#### **Radio**

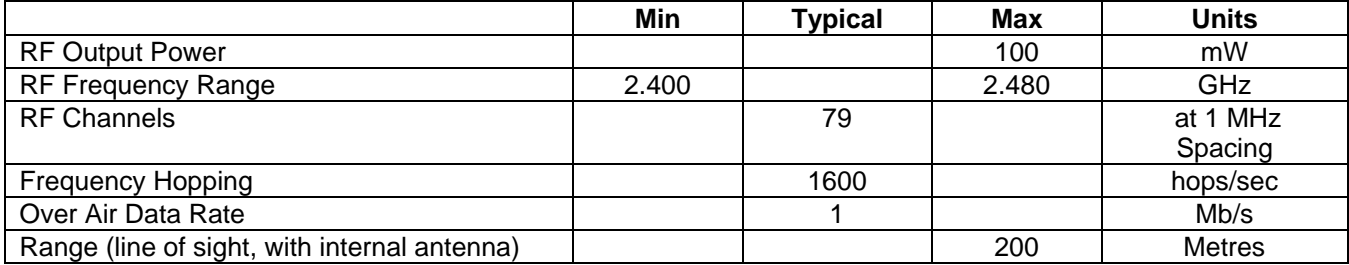

#### **Interfacing**

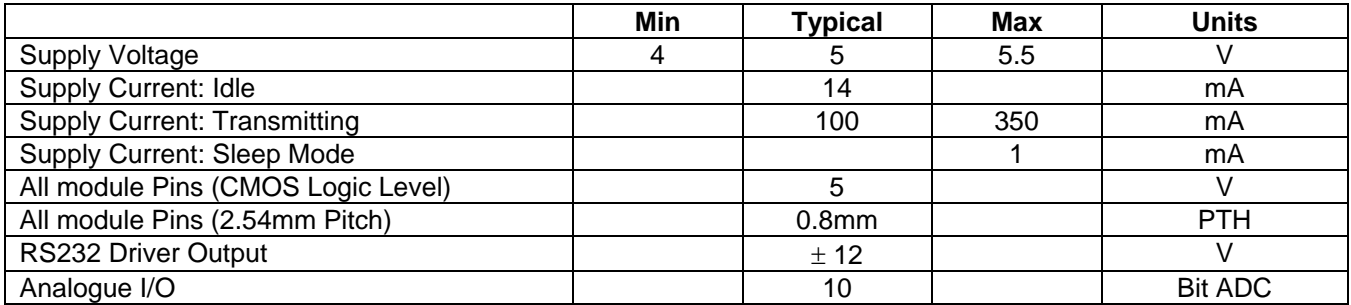

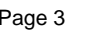

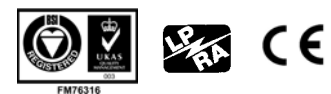

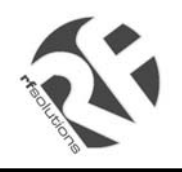

### **RS232 Driver**

The standard BRM01 device is supplied with a built-in RS232 interface driver. This option allows the BRM to be connected directly to a PC COM port or similar device. The theoretical maximum baud rate of the module is 460Kb/s, this is limited by the driver to 230.4kb/s. This is generally not an issue when used in conjunction with personal computers, since they normally support a maximum baud rate of only 115.2kb/s. Custom versions of the BRM01 module can be supplied without the RS232 driver, please contact RF Solutions Ltd for more information.

#### **Antenna**

The Standard BRM01 module is supplied fitted with an integrated F type Antenna. Custom versions of the BRM01 module can be supplied without the internal antenna and with a range of RF connectors for fitting external antennas, please contact RF Solutions Ltd for more information.

#### **Interfacing To Host**

The host may be any suitable device capable of sending and/or receiving serial data using RTS/CTS handshaking. This might be for example, a handheld microprocessor controlled data terminal or personal computer.

The minimum requirements are for a 4-wire interface (plus power and ground) from the host device. This interface is shown below:

**TXD** – Transmit Data output providing transmit data from the BRM **CTS** – Clear to Send. If this input goes false, the BRM will stop transmitting at the end of the current byte **RXD** – Receive Data. Receive data input from the host

**RTS** – Request to Send. When this output is true, the host may send data to the BRM **GND** – Ground **VCC** – 4.0V to 5.5V Power supply

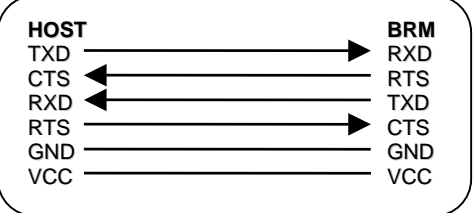

#### **Indicators**

For convenience three LEDs provide visual indication of operating status. The equivalent logic outputs are also available externally. The LED functions are shown in the table below:

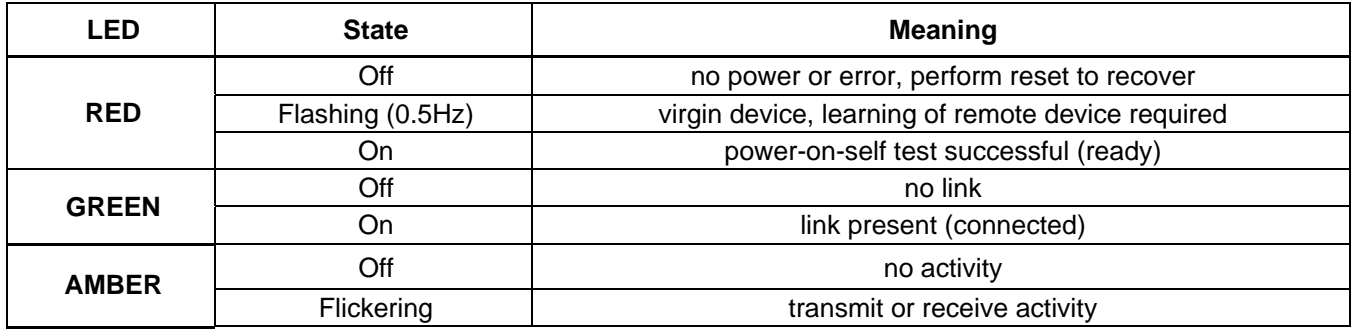

#### **Learn/CLM Button (SW1)**

This momentary switch ensures extremely easy setup for use in basic point to point applications and for testing. After connecting to a power supply for the first time, devices can be rapidly bonded to each other by performing the 'Mutual Learning' procedure, to provide point to point connectivity. No external hardware or software is required in order to perform this operation.

This button also provides access to the 'Command Line Menu', which allows more complex functions to be administered using a terminal emulator such as 'HyperTerminal' or similar. The equivalent logic input is also available externally for use by the customer's application.

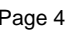

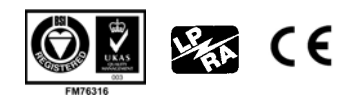

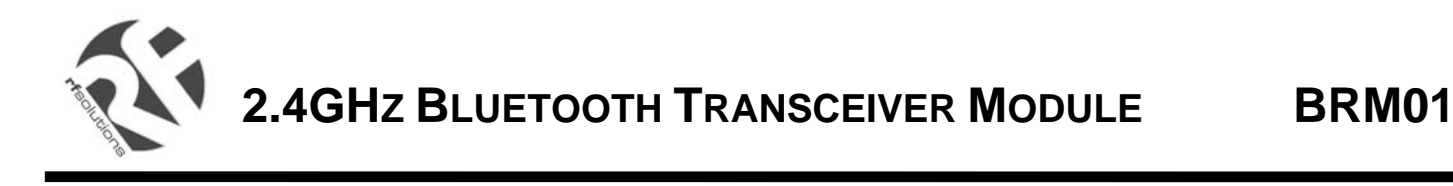

### **Mode Selection Jumpers**

The mode selection Jumpers J1, J2 and J3 provide a simple means of pre-selecting the most common operating modes for the BRM without having to issue commands or re-program the device. Each Jumper connection is also brought out for activation by the customer's application. The jumper functions are given in the table below:

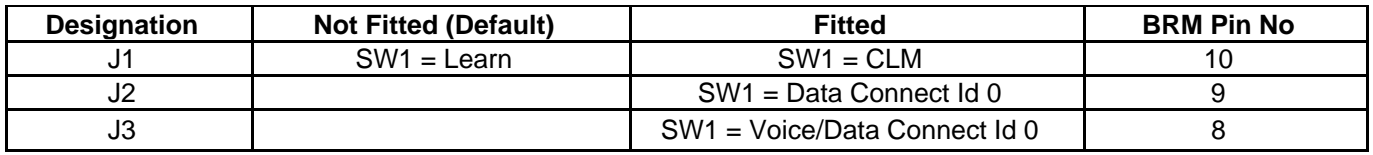

Note: If a connection is present, pressing SW1 will always cause the connection to be broken.

#### **GPIO Connections**

There are 6 General Purpose Input Ouput lines which allow the customer to interface sensors or other devices to the BRM. These lines with some exceptions can be programmed as digital inputs, digital outputs or analogue to digital convertor inputs with 10-bit resolution.

The GPIO enable option together with 2 GPIO Mode bytes determine whether the GPIO is operational and the function of each pin.

#### **Package Layout**

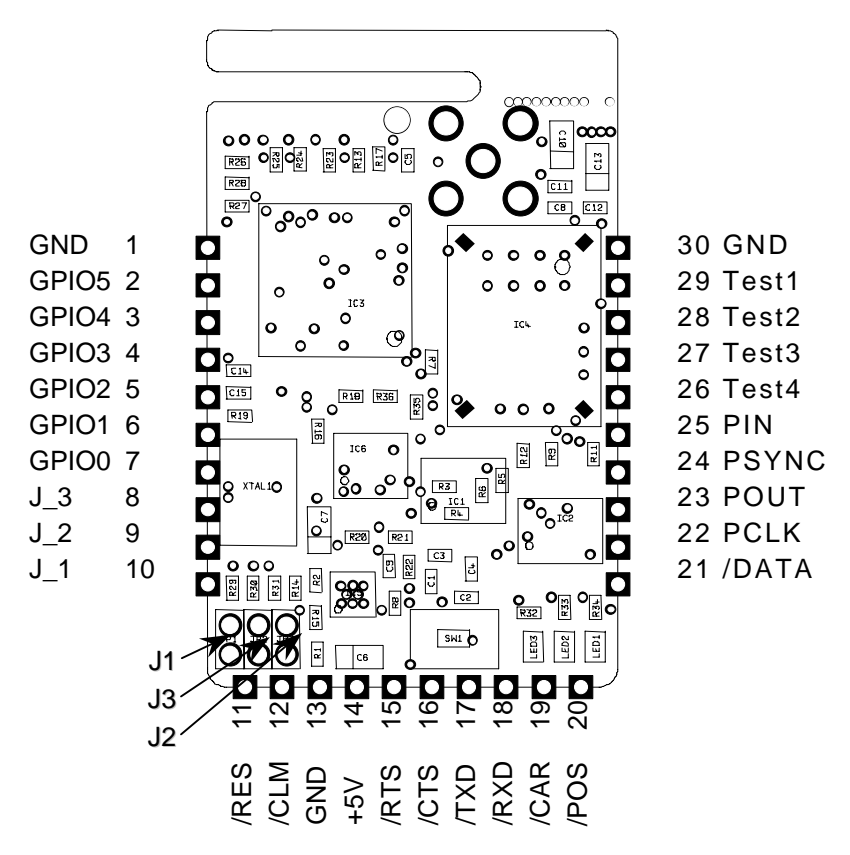

The module layout ensures that most of the common interconnects are physically co-located. For some simple applications only pins 11 to 20 are needed.

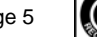

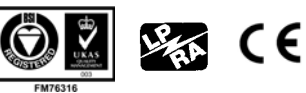

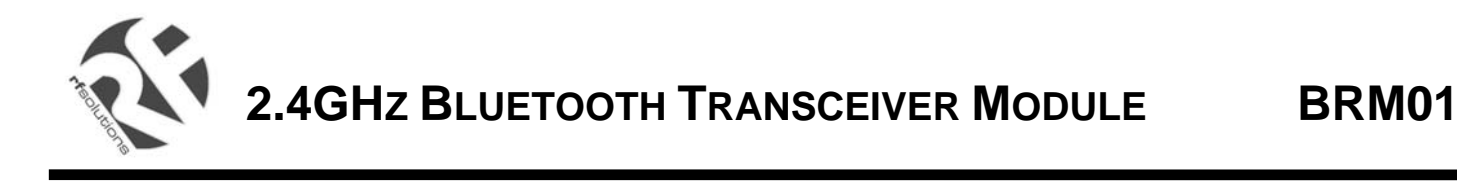

#### **Physical Dimensions**

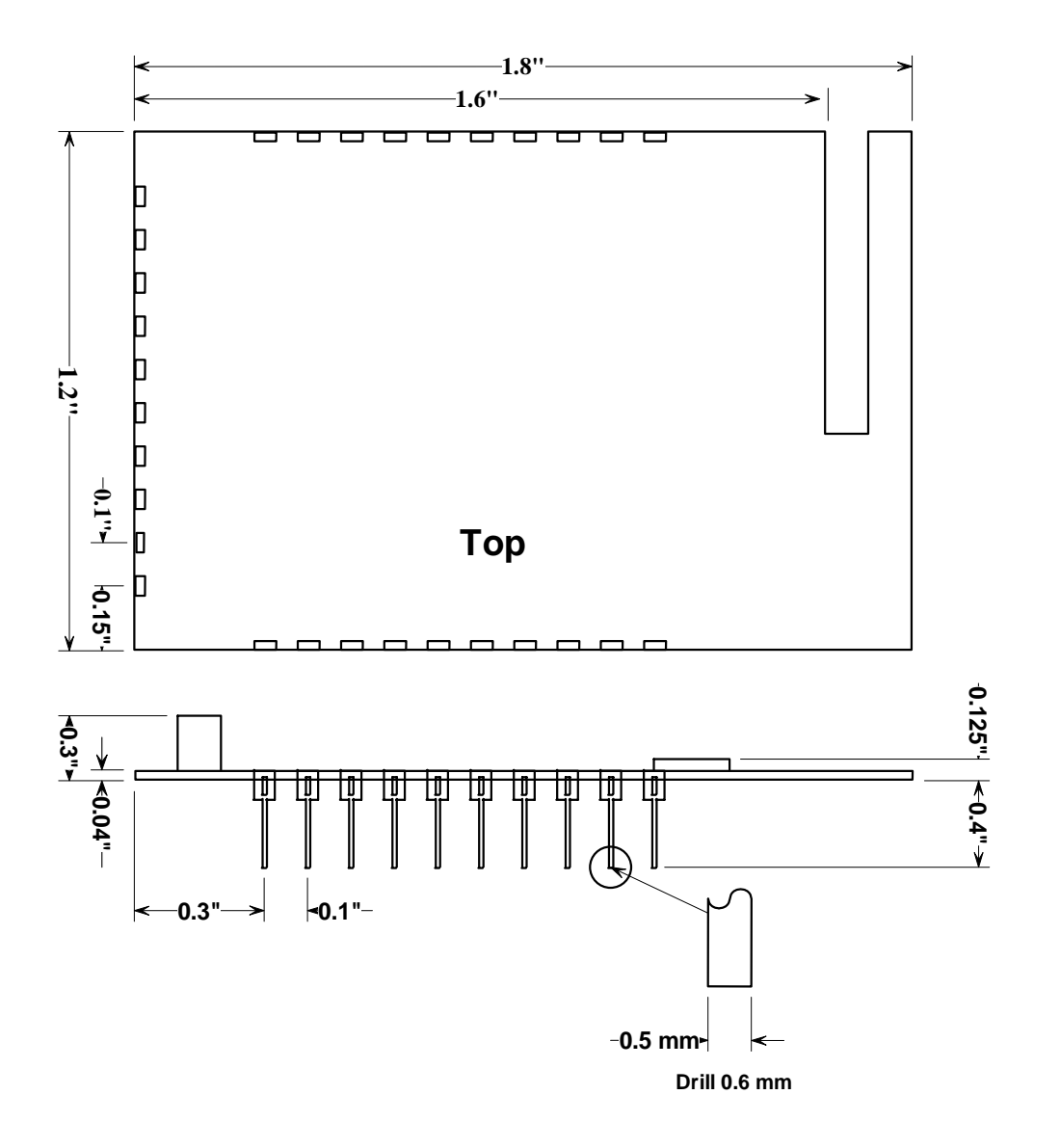

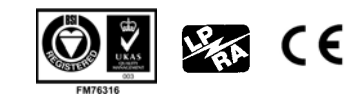

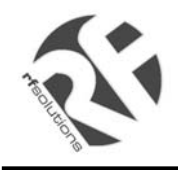

#### **Pin Descriptions**

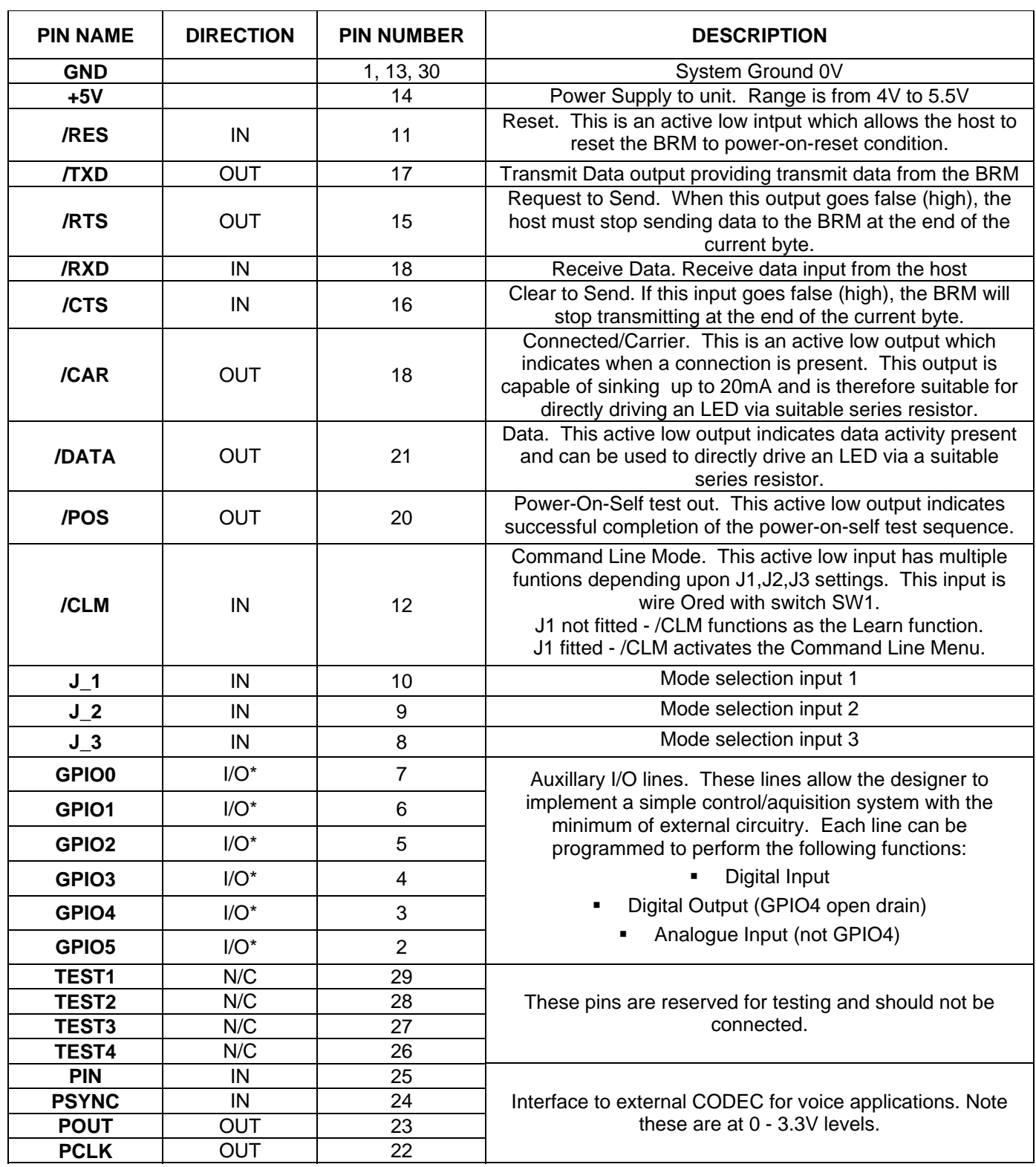

\* Note: These have 47kΩ pull-up resistors to VCC

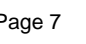

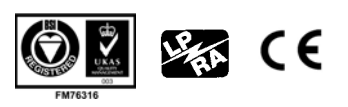

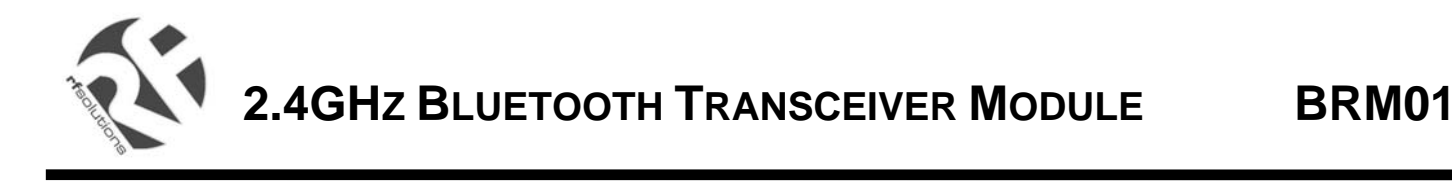

# **Operating Modes**

Two distinct operating modes are available. These are described in the following sections:

#### **Basic mode**

This is the default operating mode and is selected when Jumper J1 is not present (logic 1 on Pin 10). In this mode the BRM establishes a dedicated point to point link with single remote BRM device and all data is sent transparently. Before a connection can be setup and data transferred, each device must first learn the other. This can be very easily achieved by performing the Mutual Learning procedure, or by direct entry using the Command Line Menu (CLM).

Packet data headers are not used in this mode of operation. Raw data input at the local BRM's RXD input causes a connection to be setup (if not already present) to the remote BRM, after which data can be sent and received transparently between the devices. Each block of data to be sent is first broken down into smaller packets. This helps reduce potential dead time at the end of each transmission, as the number of bytes to be transmitted is unknown in this mode. The default interface baud rate is set to 115.2kb/s to ensure compatibility. Data packets smaller than the BRM buffer size are released after expiry of the TX\_Timeout timer.

#### **Mutual Learning Procedure**

The mutual learning procedure allows two BRMs to be communicating in less than a minute from supplying powering for the first time. This involves each BRM wirelessly swapping parameters with one another. Once performed, these parameters are stored in  $E^2$  memory and remain even when the power is removed. Mutual Learning involves two identical operations and since actions are required to be performed simultaneously on both BRMs this procedure is very secure.

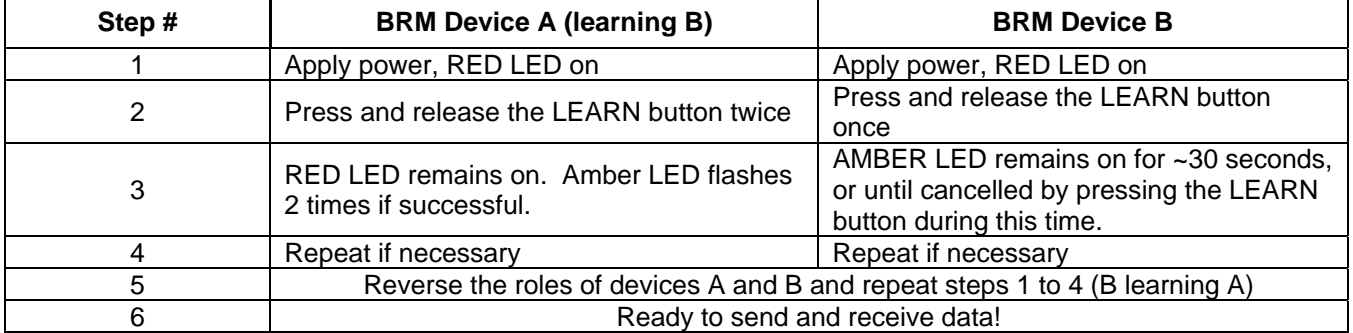

Both devices must be within radio range of one another. J1, J2, J3 must not be fitted (default)

#### **Enhanced mode**

Enhanced mode of operation allows more complex applications to be supported. Enhanced mode is selected by fitting J1 (logic 0 on pin 10). In this mode a BRM may be a pseudo master device, enabling it to address more than one remote target BRM. Simple control commands may also be issued. One or more header bytes are used to define either the command, or remote target index together with any required parameters.

#### **Addressing**

Addressing is selected by setting bit 7 of the  $1<sup>st</sup>$  header byte. In this case bits 4:0 correspond to the index Id of the remote device. These 5 bits are used to index a unique BRM Address to which to target the accompanying data. Each BRM stores a device list internally in  $E^2$  PROM and a valid device address corresponding to the given index Id must also be present in the device list for the transaction to be successful. Up to 32 devices can be enabled for connection by adding them to the device list. An incoming

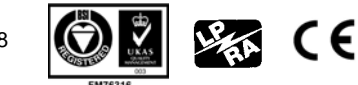

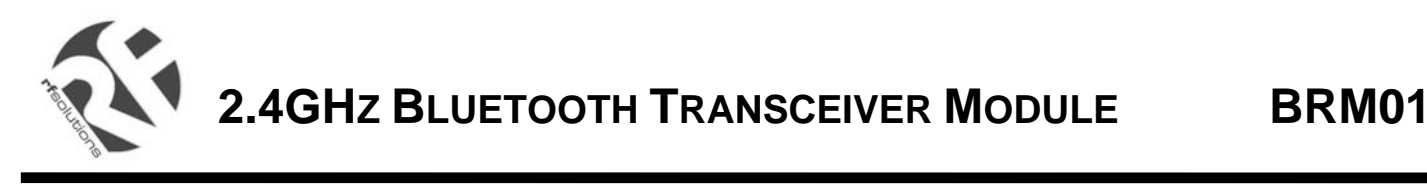

connection request from a remote device will not be accepted unless the remote device exists in its local device list.

The  $2^{nd}$  and  $3^{rd}$  header bytes represent the length of the data to follow in little endian format. Therefore up to 64kbytes of data may be sent in each transaction. The target BRM may be set to Basic or Enhanced mode.

The table below shows the relationship between the index Id and BRM Address:

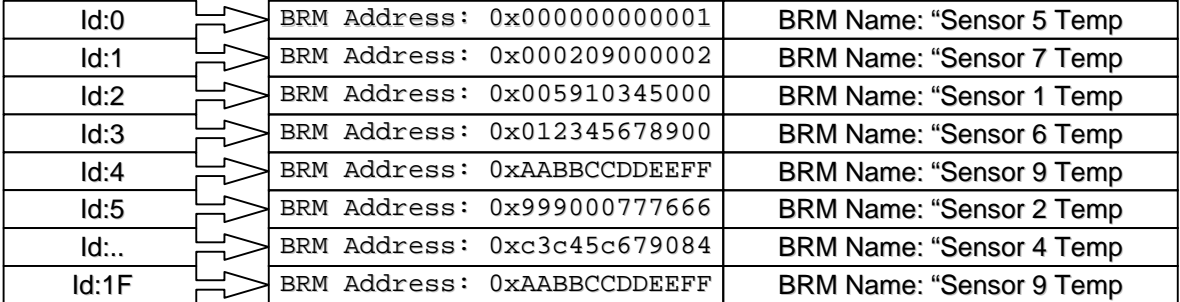

#### **Sending Data**

A data packet of variable length sent from the HOST to the BRM is automatically transmitted to the device addressed by its index. The data sent by the HOST to the BRM follows the following format.

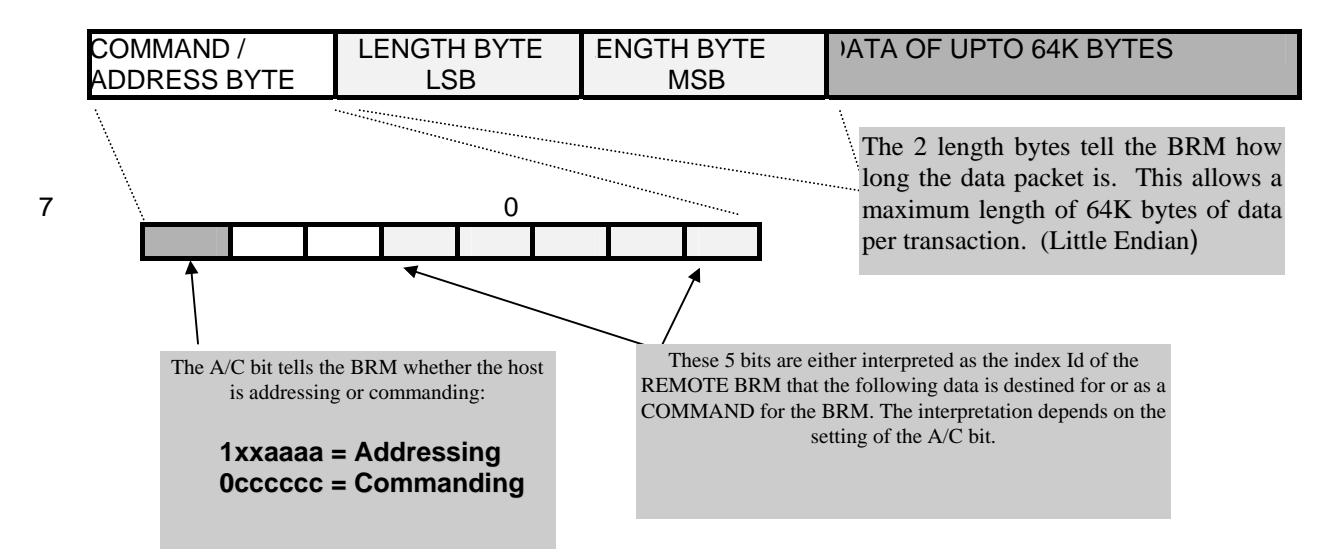

Data packets received from the HOST by the BRM are stored in a packet buffer and are transmitted to the REMOTE address automatically i.e. there is no requirement for a TX/RX line to tell the BRM to transmit. There is no requirement for the host to re-transmit data, since error correction and retransmission is handled by the BRM.

#### **Receiving Data**

When the BRM has receives data for the HOST from a REMOTE device, it will be passed to the host providing that the host indicates that the BRM is clear to send. No header information is provided.

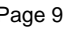

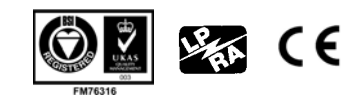

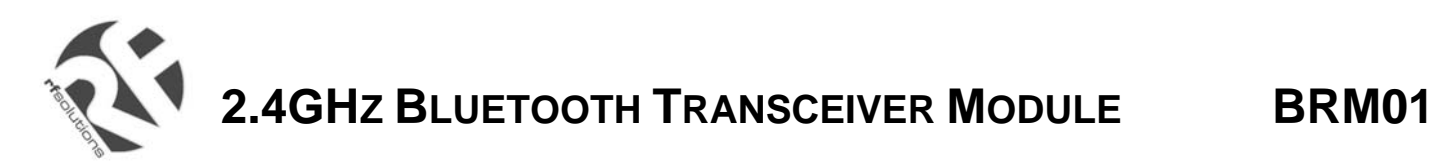

#### **Example addressing data:**

0x84, 0xFF01, 0xdd, ……0xdd Send to device Id:4, 511bytes, Data dd

Bits 6:5 of the 1<sup>st</sup> header byte are reserved for future use and must always set to 0 when addressing. Note the little endian format of the length parameters.

The target device must also have the sending BRM's Address in its device list for the transaction to be successful. This can be achieved by using the Add Device command, the CLM or by performing a Mutual Learning procedure.

#### **Commanding**

Commands are selected when bit 7 of the  $1<sup>st</sup>$  header byte is 0. This allows up to 128 different commands to be issued. The number of parameter bytes to follow depends on the command.

#### **Example command data:**

"R" Reset the local BRM

"A0123456789ab14" Add BRM Address 0x0123456789ab at index Id 0x14

Unknown, failed or invalid commands result in a non "00" status code being returned. A complete list of supported commands is given in the in the "BRM Programmers Guide" (DS361).

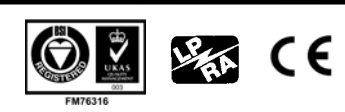

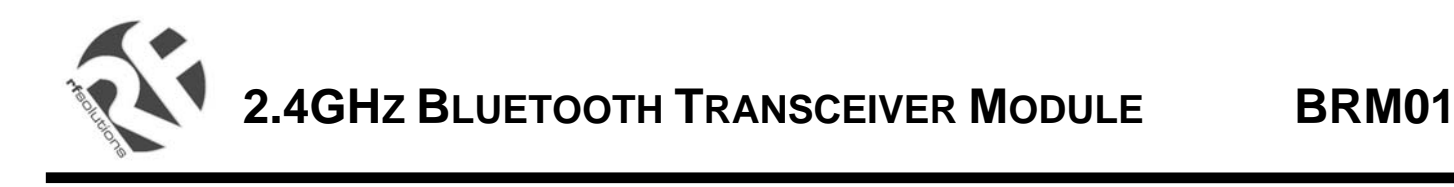

#### **Command Line Menu**

The command line menu provides a simple menu driven interface to most features of the BRM. The menu is built into the BRM and hence only requires a serial terminal connected to the host interface. This could be one of the many available emulators for the PC such as HyperTerminal which is readily available.

The required HyperTerminal properties are shown below:

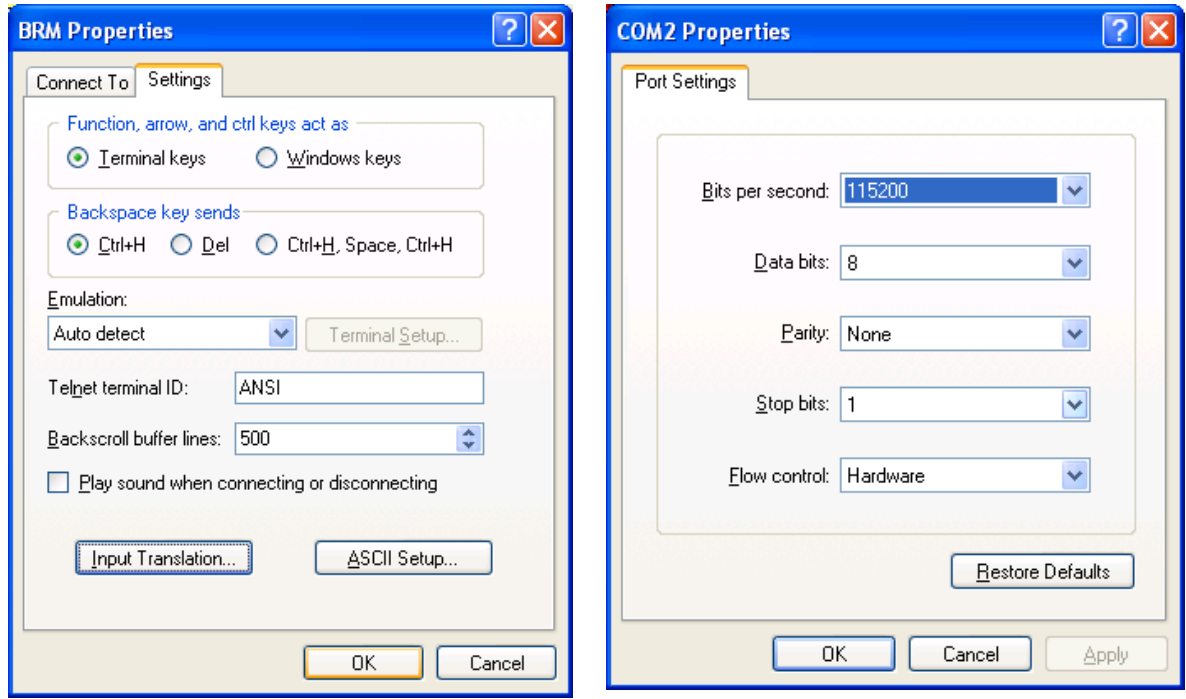

The CLM is initiated as follows:

• Enable Enhanced mode by fitting Jumper J1 (or /J1 mode input low) and Press the Learn/CLM button (or toggle /CLM input low).

The Command Line Main Menu is shown below:

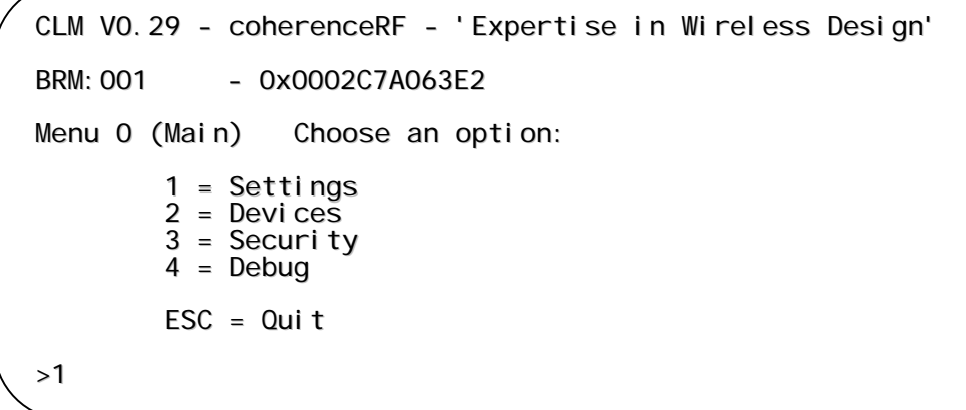

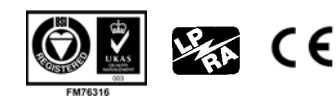

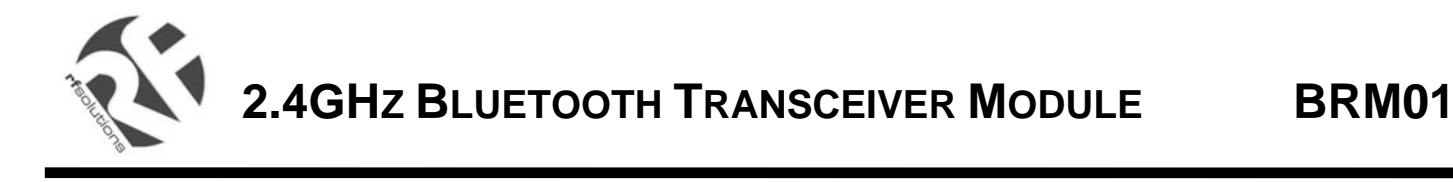

#### **Settings Menu**

To select the settings menu press '1' from the Main Menu. The following screen will appear:

```
CLM V0.29 - coherenceRF - 'Expertise in Wireless Design'
BRM: 001 - 0x0002C7A063F2
Menu 1 (Settings) Choose an option:
       1 = Normal2 = GPIO Mode On
       3 = BAUD Rate 115000
       4 = Local Name
       5 = Idle Timer Off
       ESC = Back>
```
'1' Toggles the operating mode between Normal and MiniVoice mode. MiniVoice is a special mode which enables the BRM to work as a full duplex intercom.

'2' Toggles GPIO Mode On and Off. When set to Off the BRM will not respond to GPIO commands.

'3' Selects the next baud rate from the list 4800, 9600, 19200, 38400, 57600, 115200, 230400. At the highest setting, the baud rate wraps back to the beginning. **Important** – be sure to select the correct baud rate! At next reset the selected baud rate will come into operation.

'4' Allows the local name for the BRM to be changed. This is the friendly name which is visible to other BRMs. The name entered is always preceded with "BRM:" The name entered may be upto 16 characters long.

'5' Toggles the Idle Timer On an Off. When the timer is set to 'On', the current connection is broken if no data has been sent or received for 10 seconds unless a voice link is currently active. When the timer is set to 'Off', the current connection remains active regardless of activity (default).

#### **Devices Menu**

To select the Devices Menu press '2' from the Main Menu. The following screen will appear:

```
CLM V0.29 - coherenceRF - 'Expertise in Wireless Design'
BRM: 001 - 0x0002C7A063E2
Menu 2 (Devices) Choose an option:
       1 = List2 =Remove
       3 = AddESC = Back
```
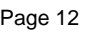

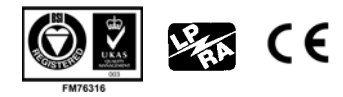

# **2.4GHZ BLUETOOTH TRANSCEIVER MODULE BRM01**

Option '1' Lists the remote BRM devices currently stored in memory and displays the local name if the device is within range.

CLM V0.29 - coherenceRF - 'Expertise in Wireless Design' BRM: 001 - 0x0002C7A063E2 Device List... ld Address Mame<br>00 0002C7A048F0 Not Found 00 0002C7A048F0 Not Found<br>01 0002C7A04F50 Zone1 Temp 0002C7A04F50  $2$  = Remove 3 = Add ESC = Back  $\sim$ 

Option '2' Allows a device to be removed from memory as shown below:

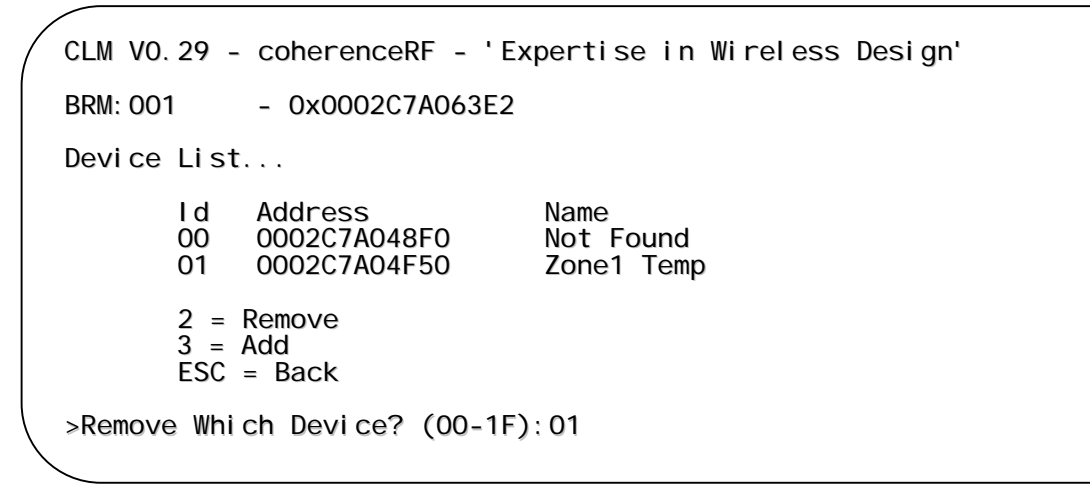

Option '3' Allows a device to be added to memory and its index to be defined as shown below:

CLM V0.29 - coherenceRF - 'Expertise in Wireless Design' BRM: 001 - 0x0002C7A063E2 Device List... ld Address Name<br>00 0002C7A048F0 Not-Found 00 0002C7A048F0 Not Found<br>01 0002C7A04F50 Zone1 Temp 0002C7A04F50 2 = Remove  $3 = Add$  $ESC = Back$ >Enter Device Address (0-9 A-F): 0123456789ABC Store at index (00-1F):

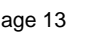

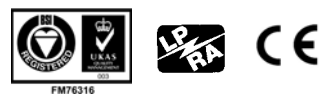

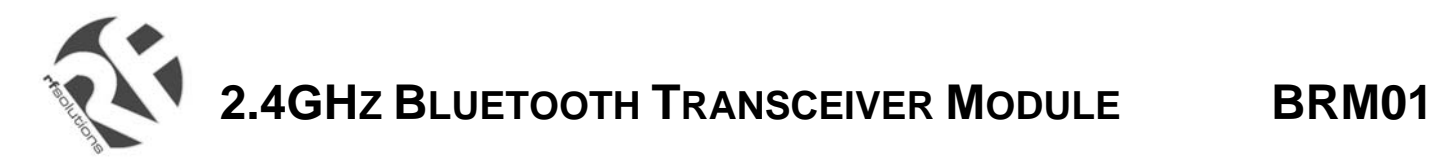

#### **Security Menu**

The Security menu is option 3 from the main menu. This allows various security options to be set. By default no security is enabled. The security menu is shown below: **Note**: This feature is not currently implemented.

```
CLM V0.25 - coherenceRF - 'Expertise in Wireless Design'
BRM: 001 - 0x0002C7A063E2
Menu 3 (Security) Choose an option:
        1 = None2 = Pin Code
       3 = Encryption
       ESC = Back
>
```
#### **Debug Menu**

The Debug menu provides the facility for debugging various options. The debug screen is shown below:

```
CLM V0.25 - coherenceRF - 'Expertise in Wireless Design'
BRM: 001 - 0x0002C7A063F2
Menu 4 (Debug) Choose an option:
        1 = Messages Off
        2 = Power-on Reset
        3 = Unlearn
        4 = Host CTS On
       ESC = Back>
```
For more information or general enquiries, please contact our official UK distributor;

*RF Solutions Ltd., Unit 21, Cliffe Industrial Estate, South Street, Lewes, E Sussex, BN8 6JL. England* 

*Tel +44 (0)1273 898 000 Fax +44 (0)1273 480 661* 

*Email sales@rfsolutions.co.uk http://www.rfsolutions.co.uk* 

*RF Solutions is a member of the Low Power Radio Association*  All Trademarks acknowledged and remain the property of the respected owners

Information contained in this document is believed to be accurate, however no representation so warranty is given and R.F. Solutions Ltd. assumes no lability with respect to the accuracy of such information.<br>Use of R.F.Sol

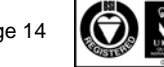

¶ C€